# Kappris Simplified Architecture

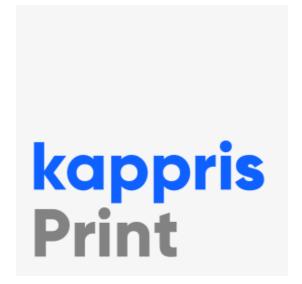

| Updated by: | Dave Saycell<br>Service Delivery Manager |
|-------------|------------------------------------------|
| Date:       | 16 <sup>tth</sup> February 2024          |

#### 1 Overview

Kutana Advanced Page Processing System (Kappris) has been designed from the ground up to support simple and consistent configuration of printout specifications that will work with any Windows printer.

Kappris comprises three fundamental modules that will work with any well-behaved Windows application to provide an environment where selection of the correct options on the nearest printer in the minimum amount of time comes easily to the end user.

The three modules are:

1.1 Kappris Configuration Manager (KPMGR)
This offers centralised administration of printing options, printer configuration, user options and rules

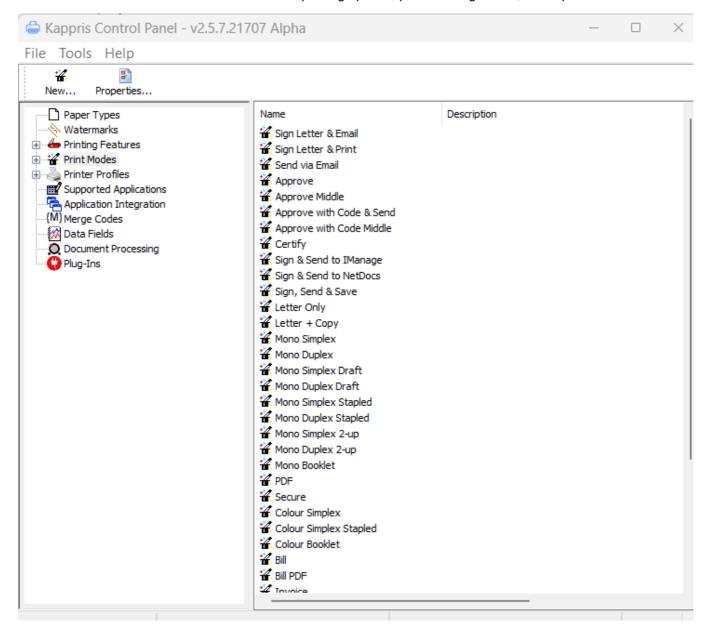

#### 1.2 Kappris Printer Driver

The "preferences" dialog for this module displays a list of preset ways of printing called "Print Modes". Although Kappris will automatically select the correct printer for the job, the user has the option to select a different printer if required.

The printer driver also gathers printout ready for reconfiguration in accordance with the print modes, printer settings and rules that have been defined in the Kappris Control Panel.

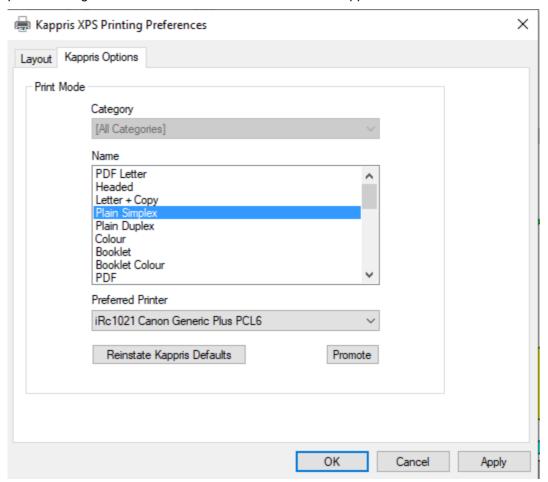

### 1.3 Kappris Printout Manager

In general this module is never seen by the end user. Its file name is Caxton.exe and its job is to accept configuration options from Kappris Configuration Manager and pick up printout information gathered by the Kappris Printer Driver. Caxton then combines the configuration and printout and forwards it, using printer-specific settings, to the destination printer.

#### 2 Kappris Architecture

#### 2.1 Flow Diagram

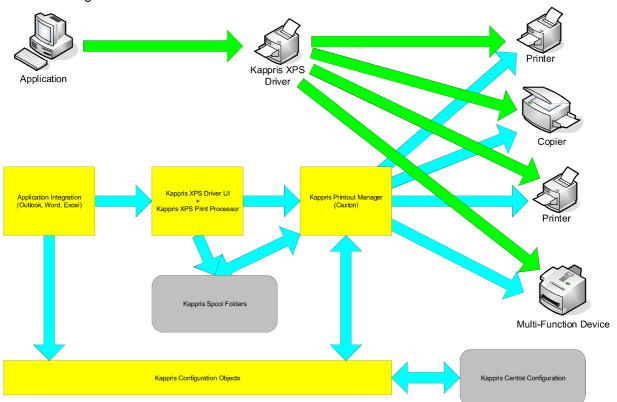

#### 2.2 Flow Description

At the top the diagram shows the conceptual flow where an application prints to Kappris and then Kappris sends printout to any required target printer.

At the bottom of the diagram we can see the various processes and data storage items involved.

In essence the series of software actions that takes place is as follows:

- IF there is a specific print dialog (Application Integration) provided by Kappris WITHIN the
  printing application it consults the Kappris Configuration Objects and then displays. On dialog
  close the software stores details of what the user has requested and then instigates printout.
  This only occurs within "supported applications", Microsoft Outlook, Microsoft Word and
  Microsoft Excel.
- IF there is no specific print dialog, Kappris can be controlled using the "properties" button in the application's own print dialog
- When the application prints, Kappris Print Processor captures every page sent to print and stores it as a "Job"
- Kappris Print Processor then starts Kappris Printout Manager (Caxton), which then consults the Kappris Configuration Objects to determine, where to print, how to print and other printing options. Then Caxton sends the stored Job to print.

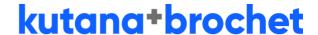

#### 2.3 Print Performance

With what is essentially a 2-phase process, without performance enhancements, the use of Kappris could slow down printing.

For this reason Kappris does not wait to receive the whole print job from the printing application before launching Caxton.

Because Kappris accepts printout at an extremely high rate, the printing application, more often than not, will finish sending to print far more quickly with Kappris than with a normal printer. This releases the user to get back to work with the application while Kappris gets on with its job of printing.

#### 3 Technical Detail

- 3.1 Supported Operating Systems
  - Windows 7 (x64)
  - Windows 10
  - Windows 11
  - Windows 2016 and 2019 Servers

#### 3.2 Supported Applications

All Windows applications will work with Kappris.

There are specific integrations with Microsoft Outlook and Microsoft Word and Microsoft Excel that provide closer control of printing via Kappris. Supported integrations are:

- Office 2013
- Office 2016 and 2019
- Office 365

### **Microsoft Word Integration**

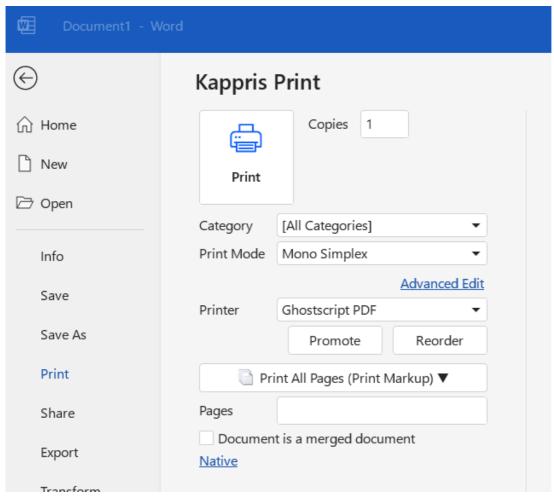

### **Microsoft Outlook Integration**

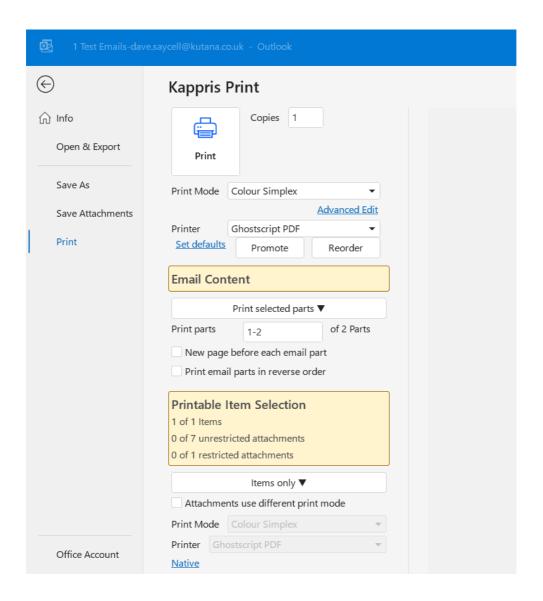

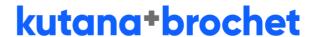

### **Microsoft Excel Integration**

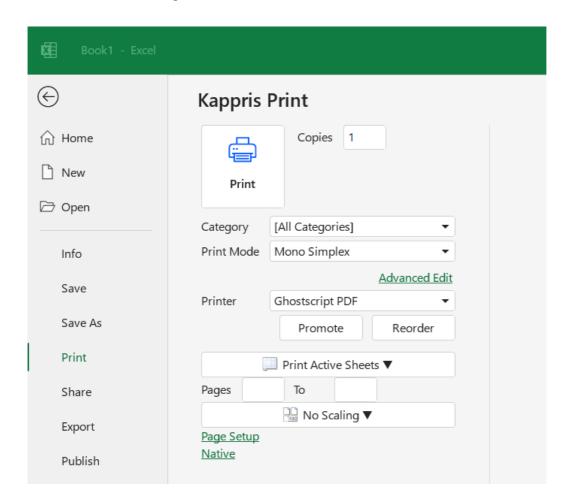

### 3.3 Data Storage

- Central Configuration Folder can be in any network share or subfolder thereof
- Kappris spool and data files go through the user's temp folder

### 3.4 System Requirements

Microsoft dotNET framework 4.5.1 or above

Microsoft Installer 3